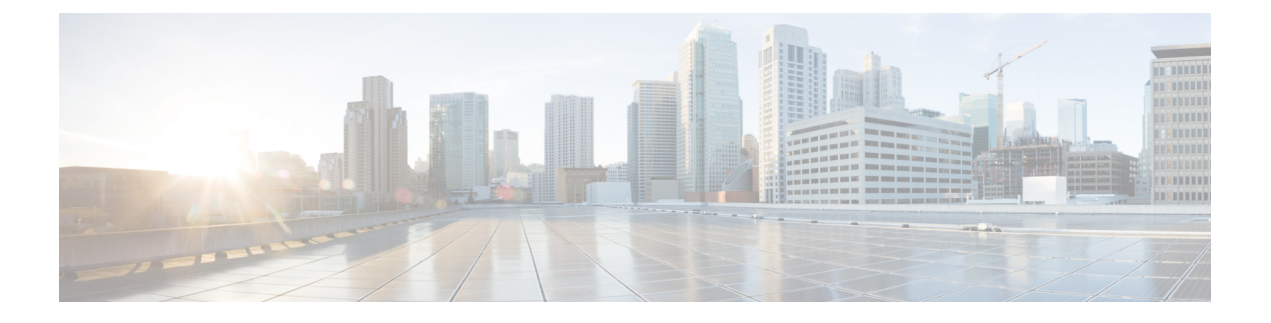

# **AAA** 用の **TACACS+** サーバー

この章では、AAA で使われる TACACS+ サーバーの設定方法について説明します。

- AAA 用の TACACS+ サーバーについて (1ページ)
- AAA 用の TACACS+ サーバーのガイドライン (3ページ)
- TACACS+ サーバーの設定 (3 ページ)
- AAA 用の TACACS+ サーバーのモニタリング (7ページ)
- AAA 用の TACACS+ サーバーの履歴 (7 ページ)

# **AAA** 用の **TACACS+** サーバーについて

ASA は、ASCII、PAP、CHAP、MS-CHAPv1 の各プロトコルで TACACS+ サーバー認証をサ ポートします。

# **TACACS+** 属性

ASA は、TACACS+ 属性をサポートします。TACACS+ 属性は、認証、許可、アカウンティン グの機能を分離します。プロトコルでは、必須とオプションの 2 種類の属性をサポートしま す。サーバーとクライアントの両方で必須属性を解釈できる必要があり、また、必須属性は ユーザーに適用する必要があります。オプションの属性は、解釈または使用できることも、で きないこともあります。

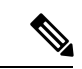

TACACS+ 属性を使用するには、NAS 上で AAA サービスがイネーブルになっていることを確 認してください。 (注)

次の表に、カットスループロキシ接続に対してサポートされるTACACS+許可応答属性の一覧 を示します。

# 表 **<sup>1</sup> :** サポートされる **TACACS+** 許可応答属性

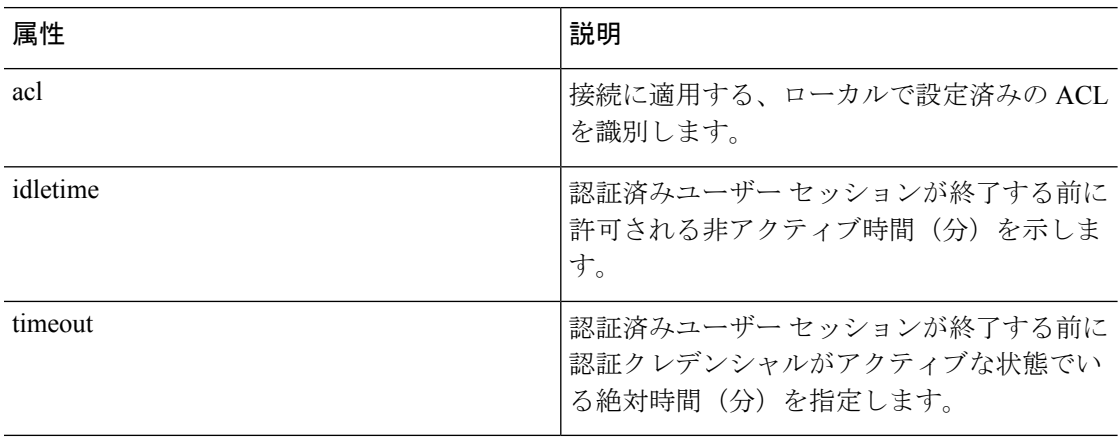

次の表に、サポートされる TACACS+ アカウンティング属性の一覧を示します。

# 表 **2 :** サポートされる **TACACS+** アカウンティング属性

 $\circ$ 

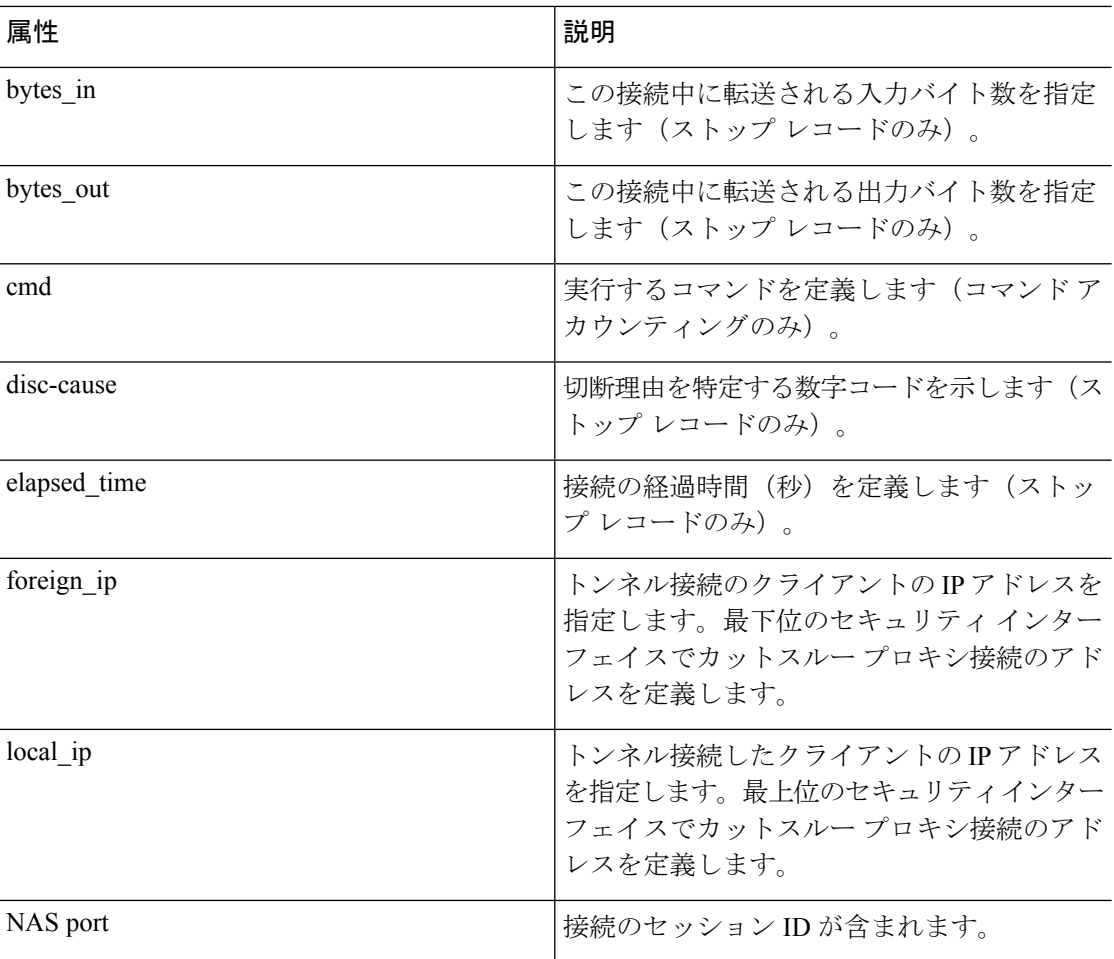

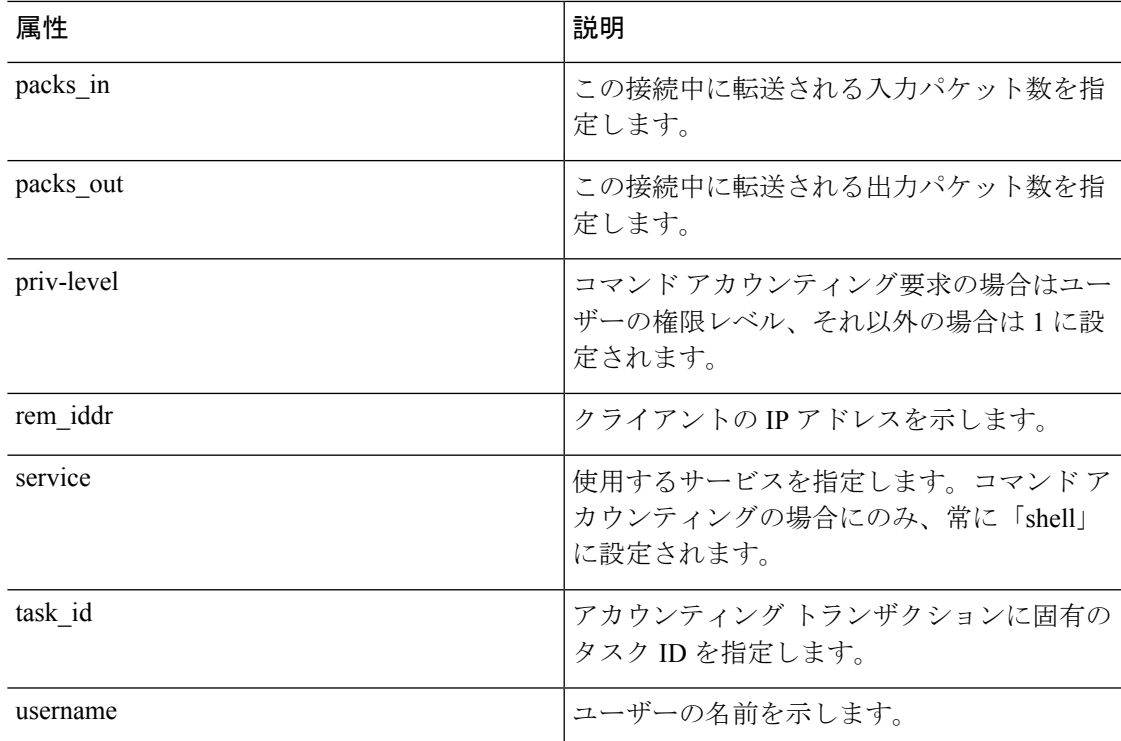

# **AAA** 用の **TACACS+** サーバーのガイドライン

ここでは、AAA 用の TACACS+ サーバーを設定する前に確認する必要のあるガイドラインお よび制限事項について説明します。

### **IPv6**

AAA サーバーは、IPv4 または IPv6 アドレスを使用できます。

# その他のガイドライン

- シングルモードで最大200個のサーバーグループ、またはマルチモードでコンテキストご とに 4 つのサーバーグループを持つことができます。
- 各グループには、シングルモードで最大 16 台、マルチモードで最大 8 台のサーバーを含 めることができます。

# **TACACS+** サーバーの設定

ここでは、TACACS+ サーバーを設定する方法について説明します。

### 手順

ステップ **1** TACACS+ サーバー グループの設定 (4 ページ)。 ステップ **2** グループへの TACACS+ サーバーの追加 (5 ページ)。

# **TACACS+** サーバー グループの設定

認証、許可、アカウンティングに TACACS+ サーバーを使用する場合は、まず TACACS+ サー バーグループを少なくとも1つ作成し、各グループに1台以上のサーバーを追加する必要があ ります。TACACS+ サーバー グループは名前で識別されます。

TACACS+ サーバー グループを追加するには、次の手順を実行します。

# 手順

ステップ **1** サーバー グループ名とプロトコルを指定します。

**aaa-server** *server\_tag* **protocol tacacs+**

### 例:

ciscoasa(config)# aaa-server servergroup1 protocol tacacs+

**aaa-server protocol** コマンドを入力すると、aaa-server グループ コンフィギュレーション モー ドが開始します。

ステップ **2** 次のサーバーを試す前にグループ内の AAA サーバーでの AAA トランザクションの失敗の最 大数を指定します。

**max-failed-attempts** *number*

# 例:

ciscoasa(config-aaa-server-group)# max-failed-attempts 2

*number* 引数の範囲は 1 ~ 5 です。デフォルトは 3 です。

ローカルデータベースを使用してフォールバック方式(管理アクセス専用)を設定すると、グ ループ内のすべてのサーバーが応答しないか応答が無効である場合にグループは応答なしと見 なされ、フォールバック方式が試行されます。サーバー グループで、追加の AAA 要求による アクセスがない、非応答と見なされる時間が10分間(デフォルト)続くと、ただちにフォー ルバック方式が使用されます。非応答時間をデフォルトから変更するには、次のステップの **reactivation-mode** コマンドを参照してください。

フォールバック方式として設定されていない場合、ASAは引き続きグループ内のサーバーにア クセスしようとします。

ステップ **3** グループ内で障害の発生したサーバーを再度アクティブ化する方法(再アクティブ化ポリシー) を指定します。

**reactivation-mode** {**depletion** [**deadtime** *minutes*] | **timed**}

例:

ciscoasa(config-aaa-server-group)# reactivation-mode depletion deadtime 20

**depletion**キーワードを指定すると、グループ内のすべてのサーバーが非アクティブになって初 めて、障害の発生したサーバーが再度アクティブ化されます。

**deadtime** *minutes* キーワードと引数のペアは、グループ内の最後のサーバーをディセーブルに してから次にすべてのサーバーを再度イネーブルにするまでの経過時間を、0~1440分の範囲 で指定します。デフォルトは 10 分です。

**timed**キーワードを指定すると、30秒のダウン時間の後、障害が発生したサーバーが再度アク ティブ化されます。

ステップ **4** グループ内のすべてのサーバーにアカウンティング メッセージを送信します。

### **accounting-mode simultaneous**

例:

ciscoasa(config-aaa-server-group)# accounting-mode simultaneous

アクティブ サーバーにのみメッセージを送信するデフォルトに戻すには、**accounting-mode single** コマンドを入力します。

## 例

次の例では、1 台のプライマリ サーバーと 1 台のバックアップ サーバーで構成された 1 つの TACACS+ グループを追加する例を示します。

```
ciscoasa(config)# aaa-server AuthInbound protocol tacacs+
ciscoasa(config-aaa-server-group)# max-failed-attempts 2
ciscoasa(config-aaa-server-group)# reactivation-mode depletion deadtime 20
ciscoasa(config-aaa-server-group)# exit
ciscoasa(config)# aaa-server AuthInbound (inside) host 10.1.1.1
ciscoasa(config-aaa-server-host)# key TACPlusUauthKey
ciscoasa(config-aaa-server-host)# exit
ciscoasa(config)# aaa-server AuthInbound (inside) host 10.1.1.2
ciscoasa(config-aaa-server-host)# key TACPlusUauthKey2
ciscoasa(config-aaa-server-host)# exit
```
# グループへの **TACACS+** サーバーの追加

TACACS+ サーバーをグループに追加するには、次の手順を実行します。

#### 手順

ステップ **1** TACACS+ サーバーと、そのサーバーが属するサーバー グループを識別します。

**aaa-server** *server\_group* [**(***interface\_name***)**] **host** *server\_ip*

## 例:

ciscoasa(config-aaa-server-group)# aaa-server servergroup1 outside host 10.10.1.1

**(***interface\_name***)** を指定していない場合、ASA はデフォルトで内部インターフェイスを使用し ます。

サーバーは、IPv4 アドレスか IPv6 アドレスのどちらかを使用できます。

ステップ **2** サーバーへの接続試行のタイムアウト値を指定します。

## **timeout** *seconds*

Specify the timeout interval  $(1-300$  seconds) for the server; the default is 10 seconds. For each  $AAA$ transaction the ASA retries connection attempts(based on the interval defined on the **retry-interval** command) until the timeout is reached. 連続して失敗したトランザクションの数が AAA サーバー グループ内の max-failed-attempts コマンドで指定された制限に達すると、AAA サーバーは非ア クティブ化され、ASA は(設定されている場合は)別の AAA サーバーへの要求の送信を開始 します。

例:

ciscoasa(config-aaa-server-host)# timeout 15

ステップ **3** ポート番号 49、または ASA によって TACACS+ サーバーとの通信に使用される TCP ポート番 号を指定します。

#### **server-port** *port\_number*

### 例:

```
ciscoasa(config-aaa-server-host)# server-port 49
```
ステップ **4** TACACS+ サーバに対する NAS の認証に使用されるサーバ秘密値を指定します。

#### **key**

例:

ciscoasa(config-aaa-host)# key myexamplekey1

この値は大文字と小文字が区別される、最大127文字の英数字から成るキーワードで、TACACS+ サーバー上のキーと同じ値です。127 を超える文字は無視されます。このキーはクライアント とサーバー間でデータを暗号化するために使われ、クライアントとサーバー両方のシステムで

同じである必要があります。このキーにスペースを含めることはできませんが、他の特殊文字 は使用できます。

# **AAA** 用の **TACACS+** サーバーのモニタリング

AAA用のTACACS+サーバーのモニタリングについては、次のコマンドを参照してください。

• **show aaa-server**

このコマンドは、設定されたTACACS+サーバーの統計情報を表示します。TACACS+サー バーの統計情報をクリアするには、**clear aaa-server statistics** コマンドを入力します。

• **show running-config aaa-server**

このコマンドは、TACACS+ サーバーの実行コンフィギュレーションを表示します。 TACACS+ サーバー コンフィギュレーションをクリアするには、**clear configure aaa-server** コマンドを入力します。

# **AAA** 用の **TACACS+** サーバーの履歴

表 **3 : AAA** 用の **TACACS+** サーバーの履歴

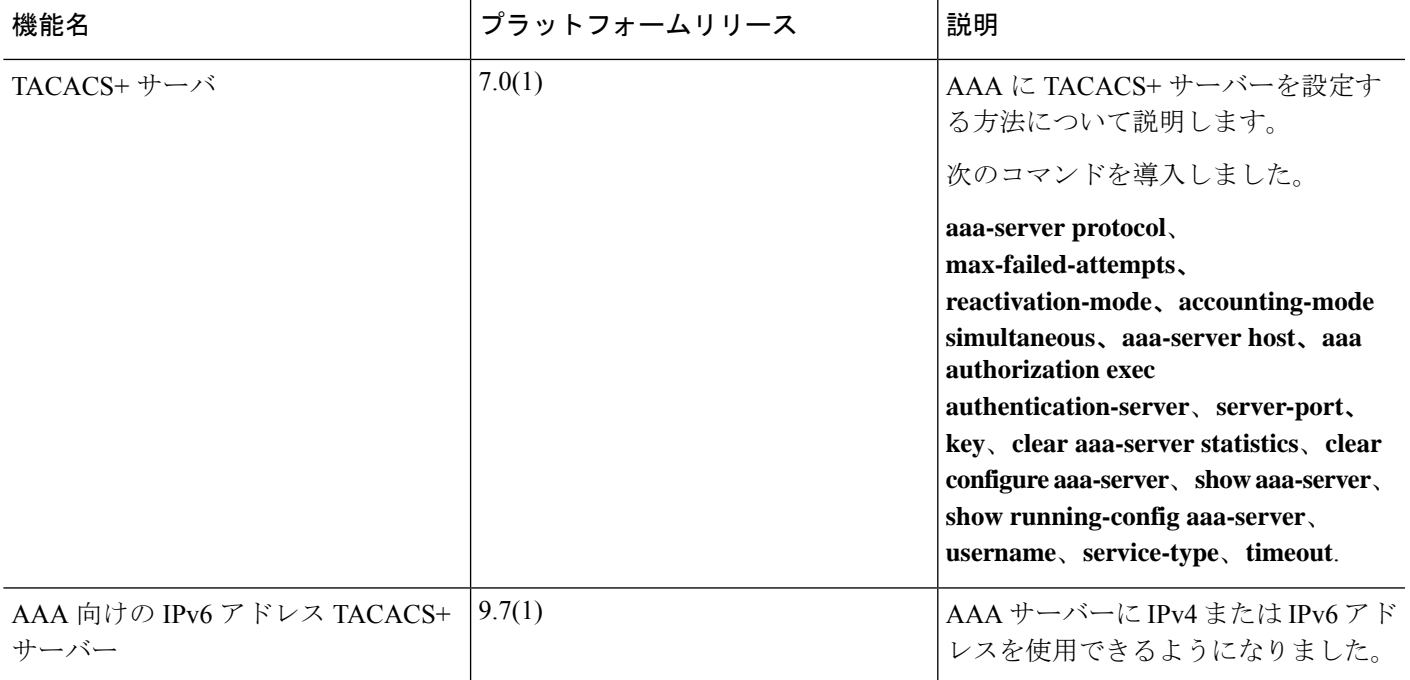

I

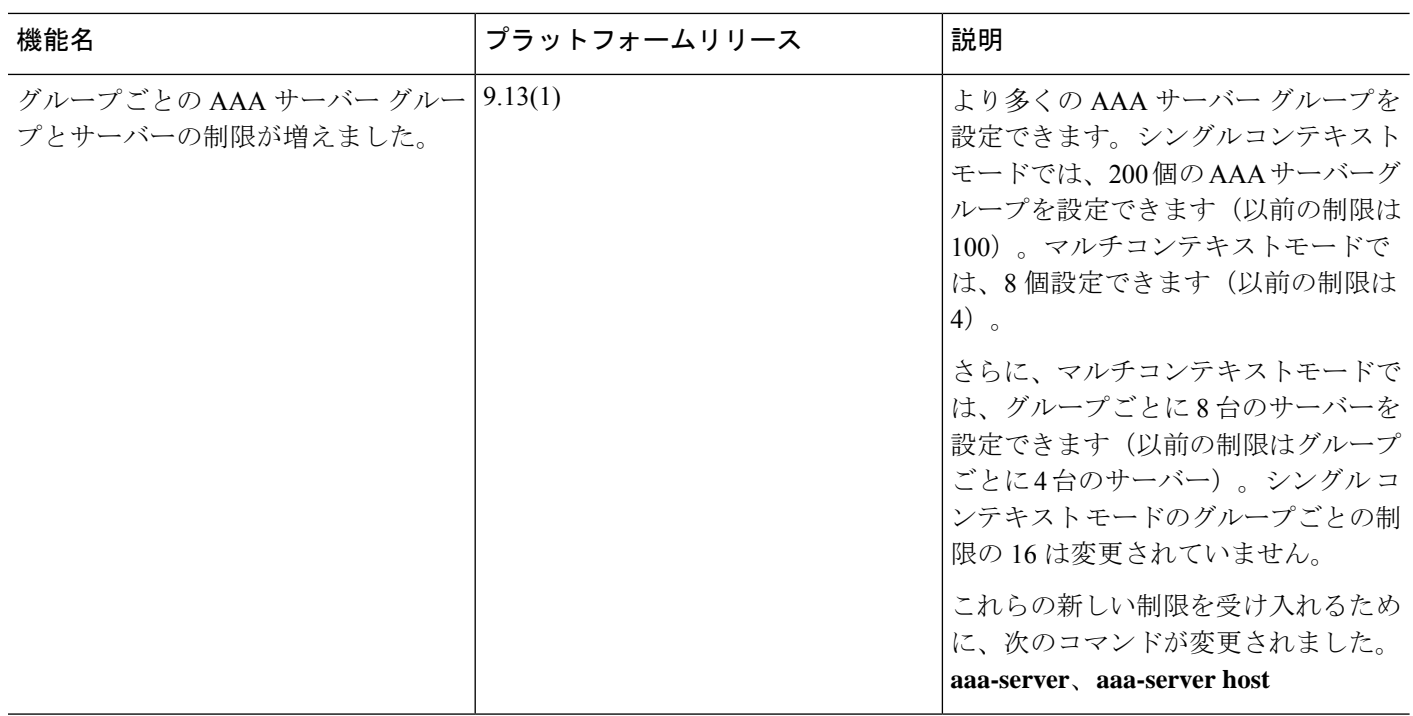

翻訳について

このドキュメントは、米国シスコ発行ドキュメントの参考和訳です。リンク情報につきましては 、日本語版掲載時点で、英語版にアップデートがあり、リンク先のページが移動/変更されている 場合がありますことをご了承ください。あくまでも参考和訳となりますので、正式な内容につい ては米国サイトのドキュメントを参照ください。